### 浅谈西门子 **PLC** 的"**SCL** 语言"编程

随着现代工控技术的不断发展,可能很多使用过 PLC 的技术人员都有这么一个感受: 传统的'梯形图'编程方式在面对越来越复杂的控制要求时,已显得力不从心。

其实,现在很多大品牌的中高级 PLC 都支持国际电工委员会 IEC61131 标准中规范的 五种编程语言的混合编程,即梯形图(LD)、结构化文本(ST)、流程图(SFC)、指令表(IL) 和功能块(FB)。在这五种编程语言中,我认为梯形图+结构化文本是一种不错的组合,用 梯形图写逻辑控制,用结构化文本写计算,这样可以加快编程效率并且使程序的可读性大 大提高。而流程图编程则非常适用于一些"顺序控制"场合。至于指令表和功能块,我个 人认为实用性并不太大。

西门子 S7 系列 PLC 在国内工控领域中使用很广,它的编程软件 Step7 默认情况下只支 持梯形图和指令表编程,但通过安装"S7-SCL"软件包和"S7-Graph"软件包可实现结构 化文本和流程图编程。下面,笔者就结合自己的一些使用经验介绍一下如何在 Step7 中用 结构化文本编程。

#### 一、 什么是结构化文本编程

结构化文本是一种类似于计算机高级语言的编程方式,它的语法规范接近计算机中的 PASCAL 语言。具体的语法规则大家可参考西门子的相关手册, 在此就不做详细介绍。下 图为 Step7 中的 SCL 编程界面:

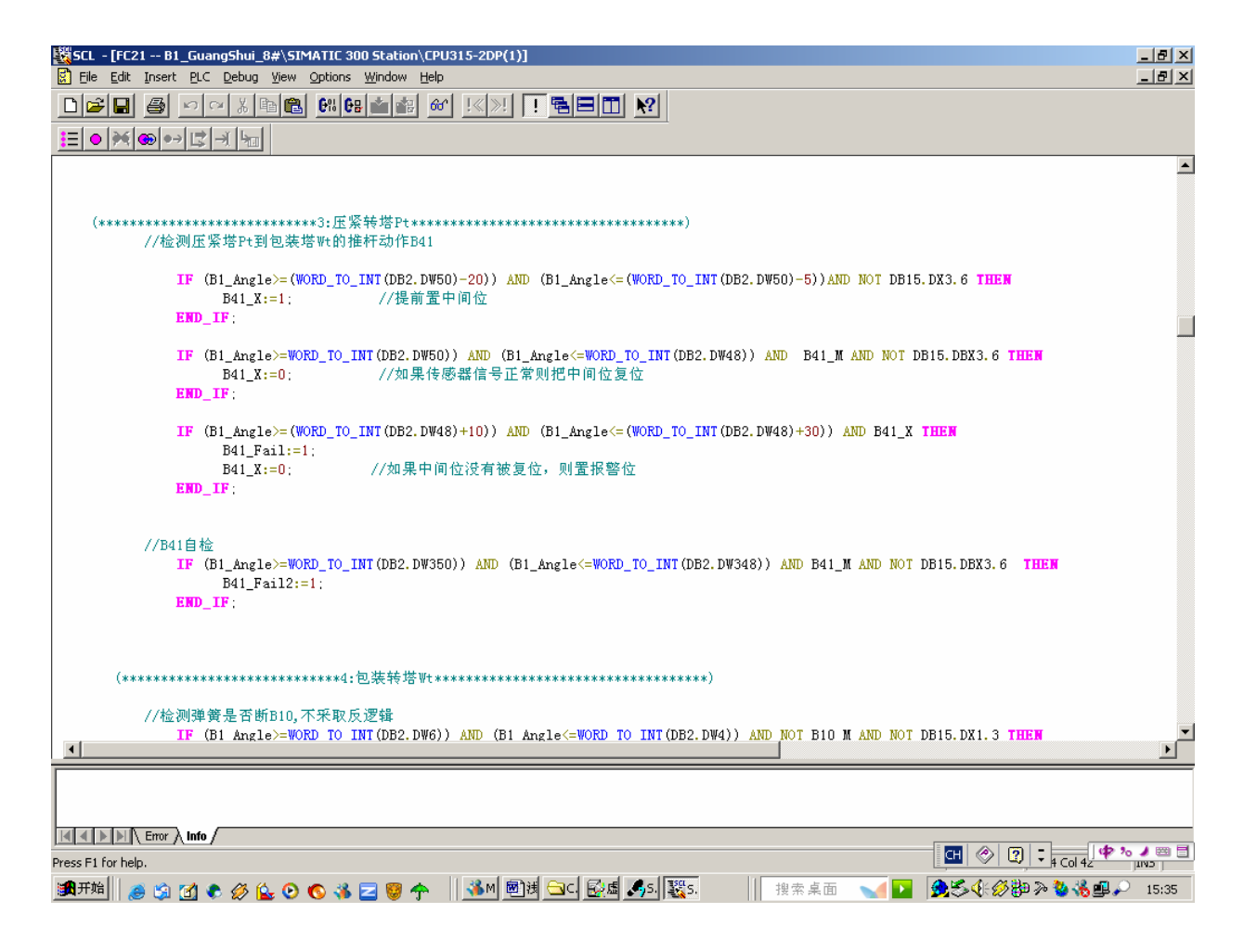

### 二、 **S7-SCL** 软件包的安装

在 Step7 中,结构化文本编程被称为结构化控制语言(Structured Control Language), 缩写为 SCL. Step7 V5.3 的软件包中已包含了 S7-SCL 软件包, 在安装 Step7 V5.3 时, 系统 会提示是否要安装 S7-SCL, 把复选框打钩即可, 见下图:

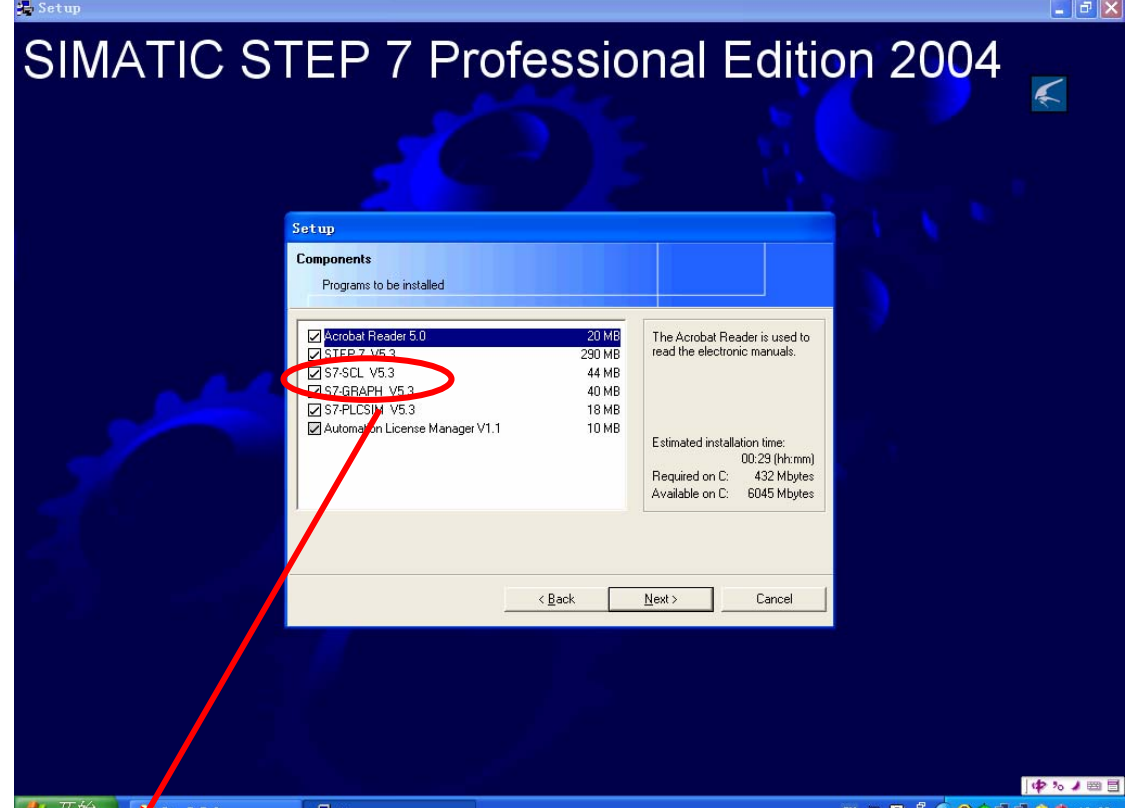

Step7 V5.3 的软件包里包含了 SCL 软件包和流程图编程软件包 S7-GRAPH

## 三、 **SCL** 软件包的使用

SCL软件包用于以"源文件"的方式编写功能块、函数块。步骤如下: 第一步:当Step7中已正确安装SCL软件包后,会有如下界面

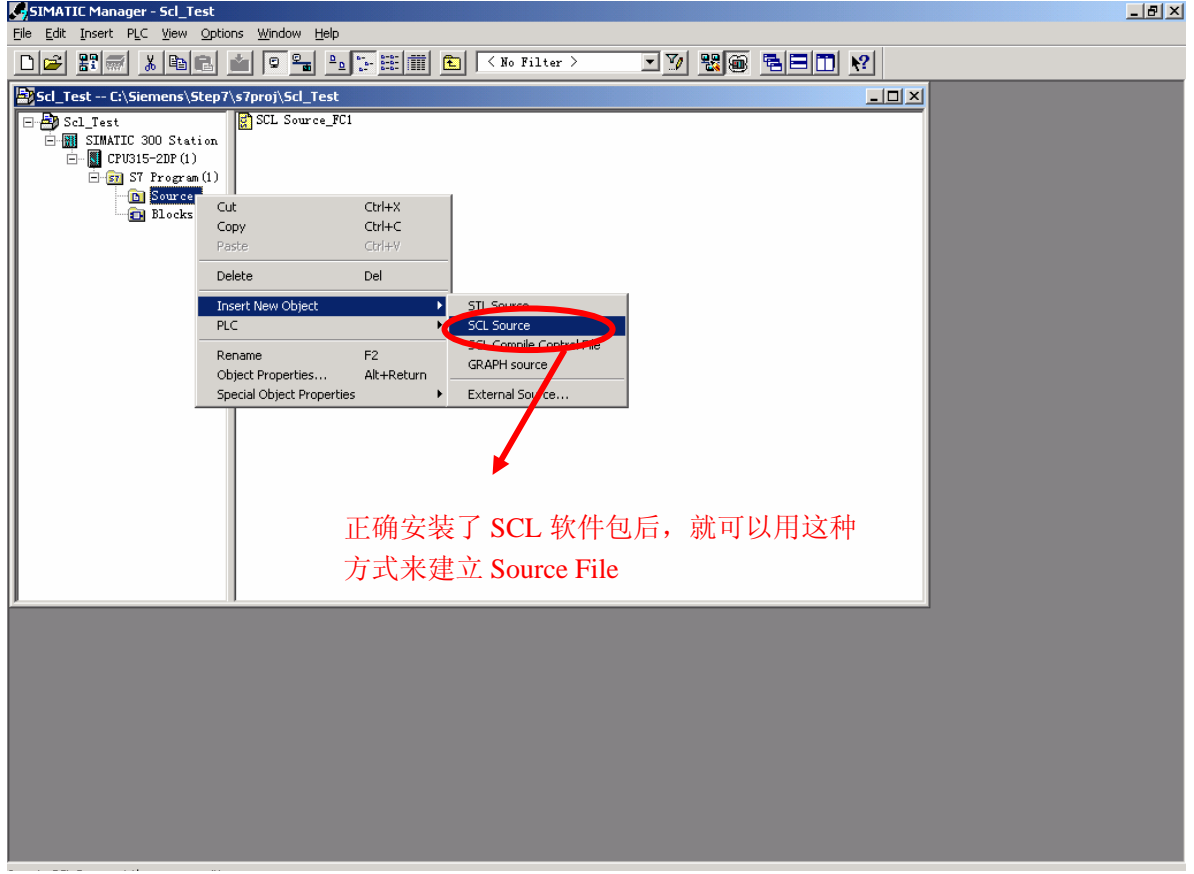

# 第二步: 进入 SCL 编程界面, 并选择准备编写的程序块的类别

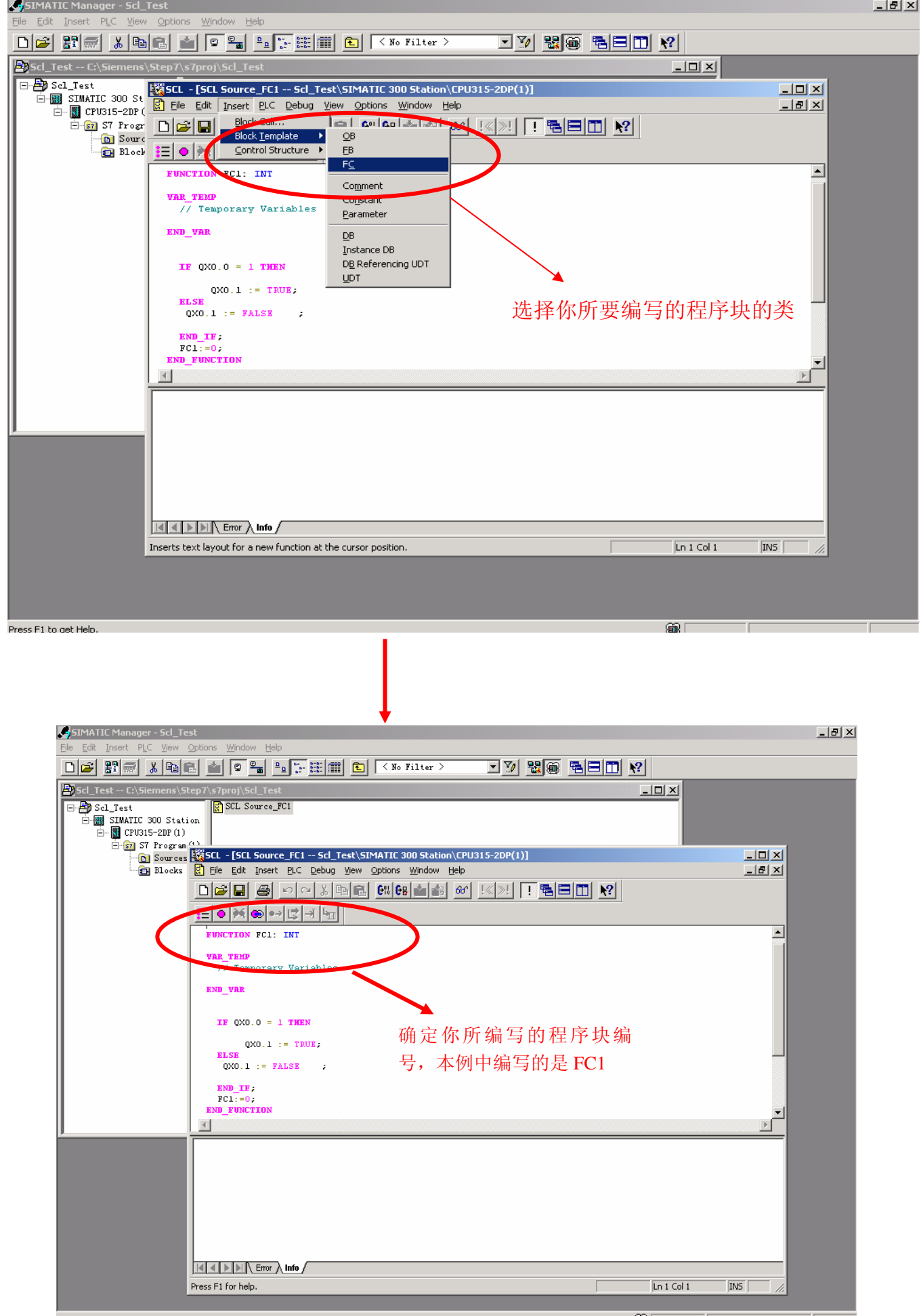

第三步: 编写程序并编译

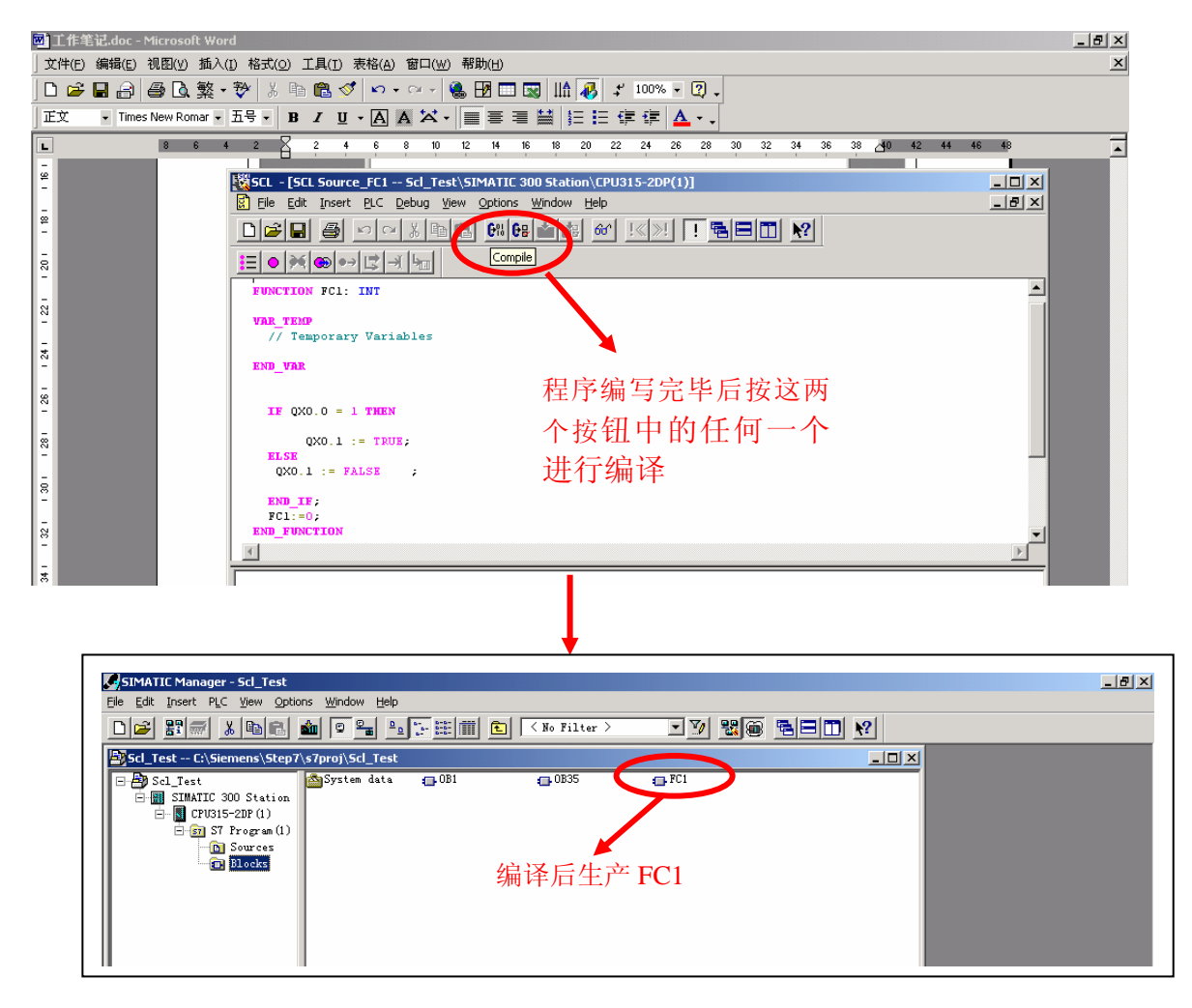

经过以上四步,就完成了一个用 SCL 编写功能块的全过程, FC1 的源程序,保存 在"Sources"文件夹中,可随时打开进行修改。

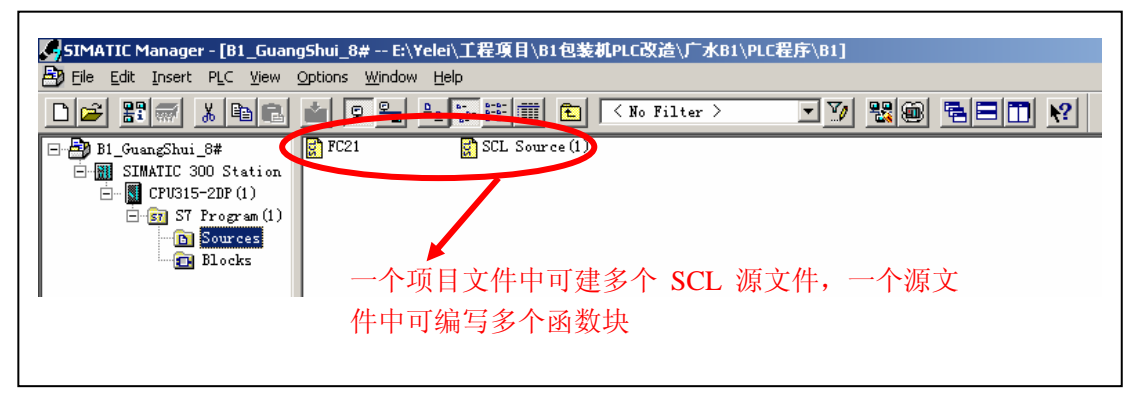

#### 四、 用 **SCL** 编程实现"间接寻址"

Step7 中, 梯形图编程不支持对 PLC 的间接寻址, 用指令表的方式虽可实现, 但步骤 烦琐且程序可读性差,相比之下,用 SCL 的方式来做就简便的多,具体方法如下: 1、位寻址:

MX[i, j], i 为字节地址, j 表示该字节中的哪个位, 当 i=5; j=0 时, 表示 M5.0 2、字节、字、双字寻址

MB[i] IW[i]、QB[i]、MD[i]

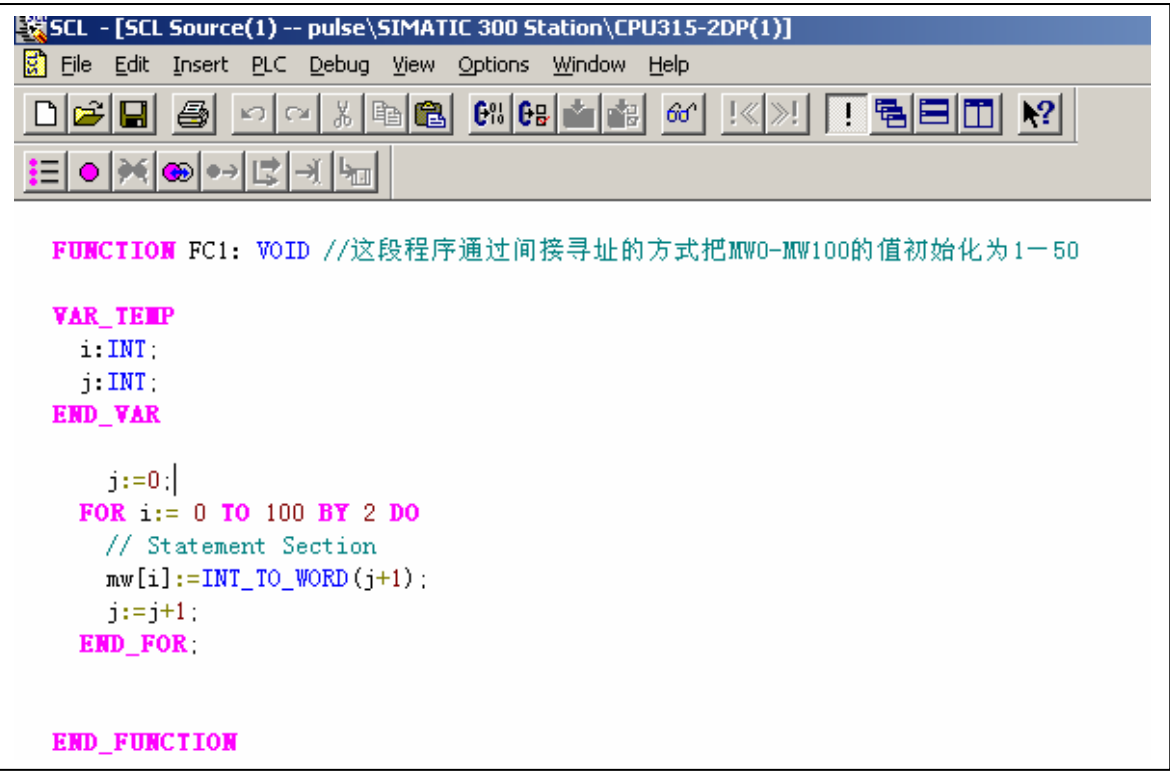

以上就是我个人使用 Step7 的一点经验和体会,希望能给大家提供一些参考。